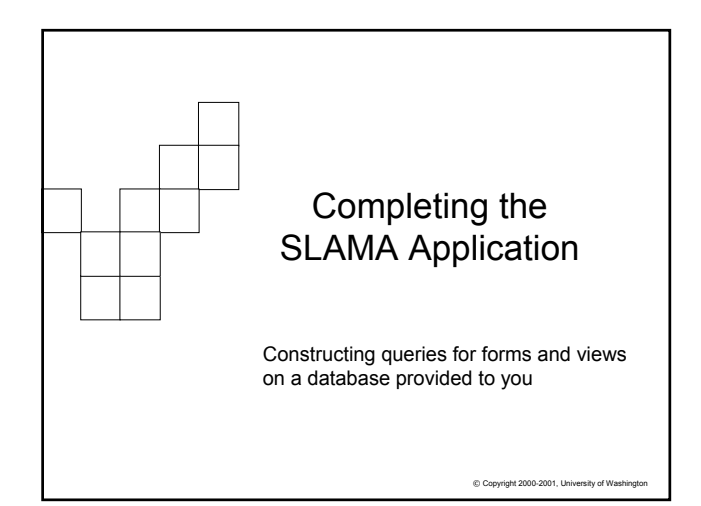

### 中中

### Review of San Lucas Police Station **Operations**

- Part B of Project 3 looks at the next set of operations: the completion of the arrest interaction between suspect and officer, the request for tests, checking of specimens and test results
	- □ Enter suspect data, officer data
	- Start arrest process of suspect
	- □ Officer continues arrest and booking
	- □ Order tests for BAC or Drug
	- □ Label specimens
	- $\Box$  Compare specimens to manifest (send to lab)
	- □ Record results from test outcome
	- □ Provide Arrest report on each suspect.......(EC??) ☺

© Copyright 2002-2003, University of Washington

### Filling out the Booking Form

- During the final booking process the officer will finish dealing with the suspect and discover more information … where will this information be recorded?
- $\blacksquare$  tblArrest it represents the event of the suspect interacting with the officer, making tblArrest the most logical location
- What information will be gathered?
	- Field tests done and results obtained
	- Arrest notes- information relevant to arrest
	- $\Box$  Investigation notes-information relevant to current and further investigation
	- Further Tests required
- $\blacksquare$  In other words, we will fill in the other fields of records already started in the Arrest table

© Copyright 2002-2003, University of Wa

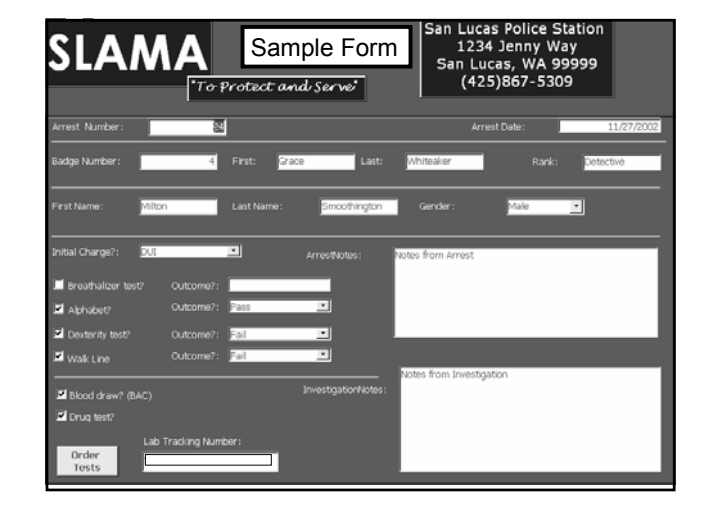

### Ordering Tests

中中

- Ordering tests for further evidence of intoxication/drugs is done by the arresting officer
- What activities take place by ordering the test(s)? □ Collecting specimens ... not an IT task ☺  $\Box$  Labeling and checking off specimens from a list
- The label must ..
	- $\square$  Uniquely identify the suspect's arrest, but not be directly tied to it (lab technician should just perform test-not see who it's for)
	- $\Box$  Must specify the test to be run
	- Must identify the San Lucas Police Department
- © Copyright 2002-2003, University of Washington ■ Creating the tracking number is a task initiated during the Booking process by the arresting Officer

### ᇛ The Order Button

- **EXECT** Like any command button control, simply use the wizard to place it on the form and program the event handler
- The difference for Access is that the handler will prepare for different operations… so selecting the right option is important

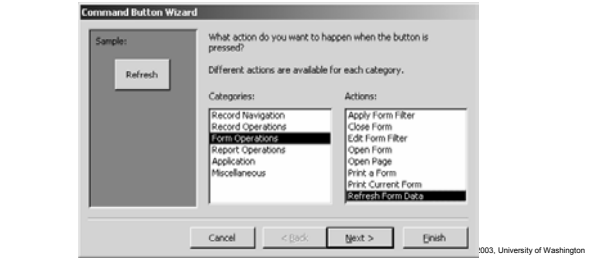

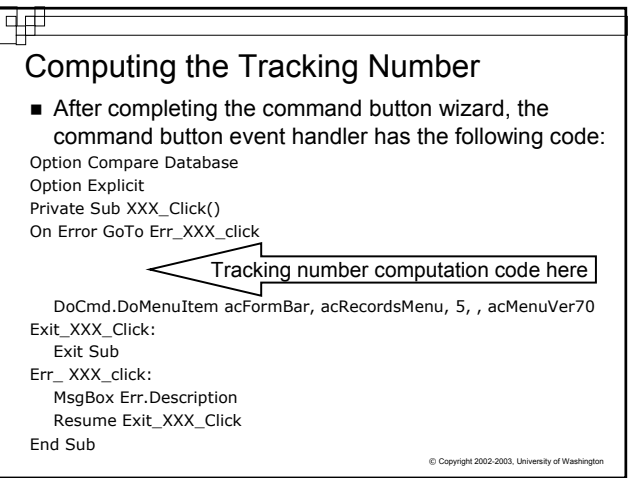

## Enter the Tracking Number

■ The tracking number field is something the user cannot enter (locked field) and cannot change, in the click event of the order button enter code that will…

Place the cursor at the tracking number text box:

**TrackingNumber**.SetFocus

Unlock the text box:

**TrackingNumber**.Locked = False

Assign the text box this value: **TrackingNumber**.**Text** = "SLAMA" & Hex((12\*(Year(Date) - \_ Year("10/02/02")) +Month(Date)) \* 1000000 + **ArrestNum**)

Relock the text box:

**TrackingNumber**.Locked = True

 $© Copyright 2002-2003, University of Washi$ 

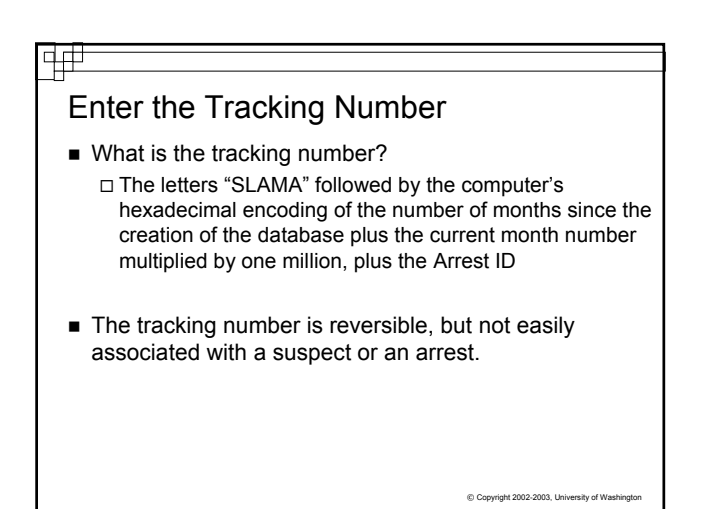

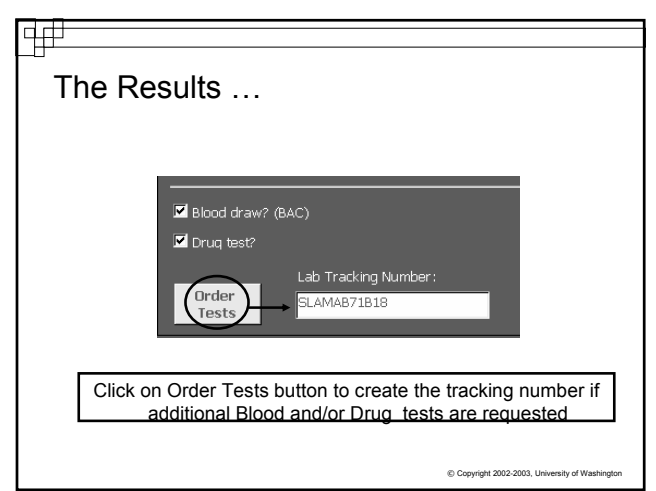

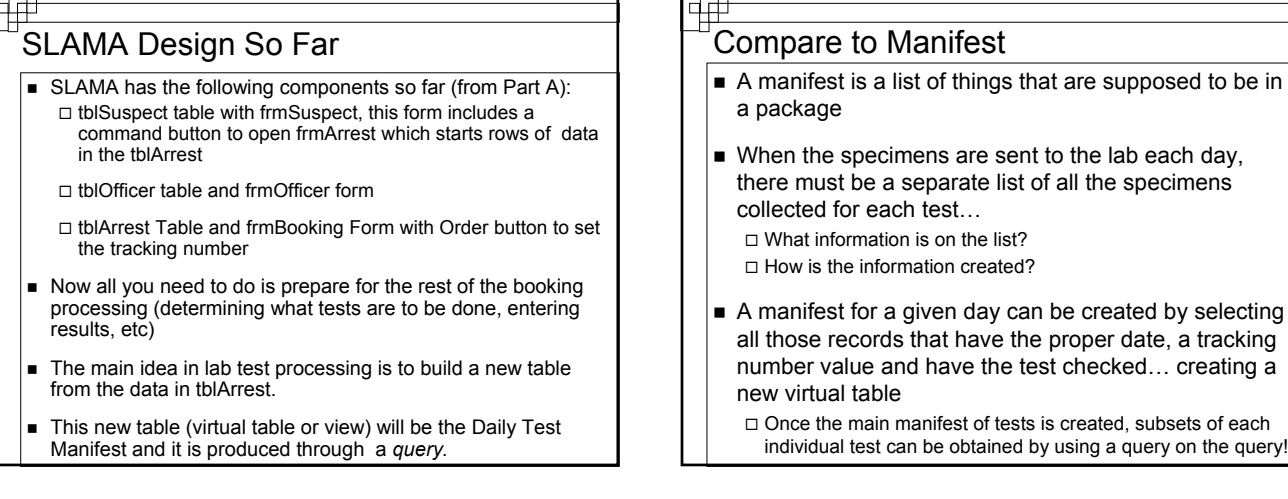

# Compare to Manifest

- A manifest is a list of things that are supposed to be in a package
- When the specimens are sent to the lab each day, there must be a separate list of all the specimens collected for each test…
	- □ What information is on the list?
	- $\Box$  How is the information created?
- A manifest for a given day can be created by selecting all those records that have the proper date, a tracking number value and have the test checked… creating a new virtual table
	- $\Box$  Once the main manifest of tests is created, subsets of each

### **Queries**

中

- The queries you will use are questions to the database system asking to view the requested data in a new (virtual) table
- Queries can do more than show columns from tables  $\Box$  Records with specific properties can be tested
	- $\square$  <br> We can create a query that keeps only those rows where the Tracking number field is not empty AND a drug OR blood test was requested

C Copyright 2002-2003, University of W

# ╔╤

# Criteria For Testing in QBE

- How would you make sure it's the current date?
- How would you get all tests requested on the list?

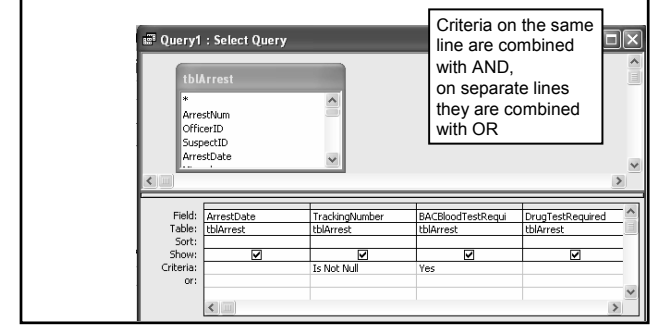

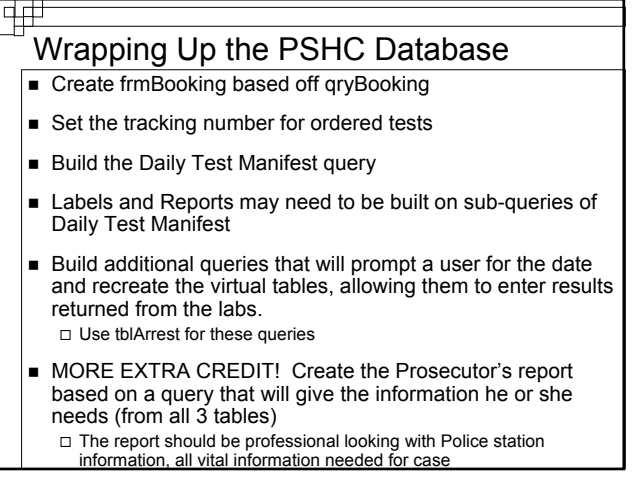